## <span id="page-0-0"></span>**How do I fill in the GNIS Code?**

The GNIS Code field is grayed out (not editable) and is located below the address fields. To complete the GNIS Code field, enter a valid address in the Address fields and click the blue **Search Location** link above the GNIS Code field. DCI will locate the GNIS Code for the address and fill in the GNIS field.

The GNIS Code is a way to validate an address and is used in DCI for the following profiles:

- Client Profile
- Employee Profile
- Residential Program Profile
- Day Program Profile
- Group Service Profile

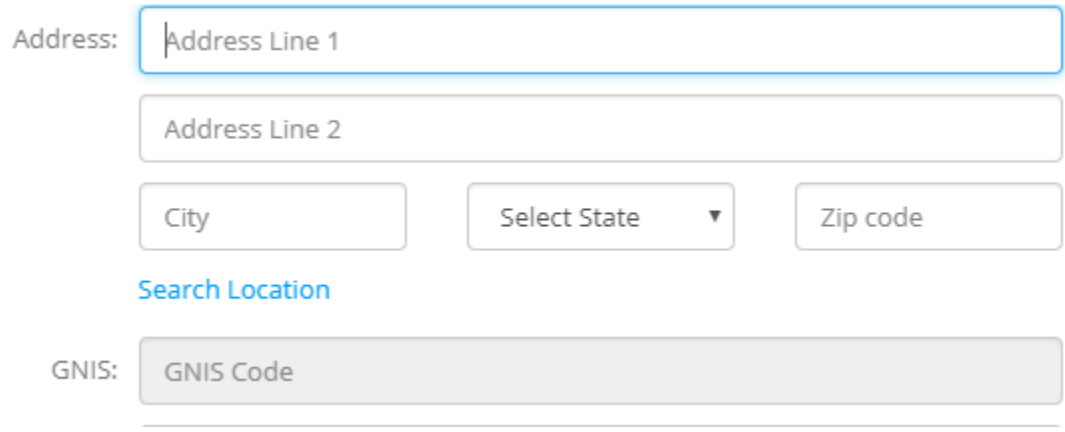

## Related articles

[How do I fill in the GNIS Code?](#page-0-0)